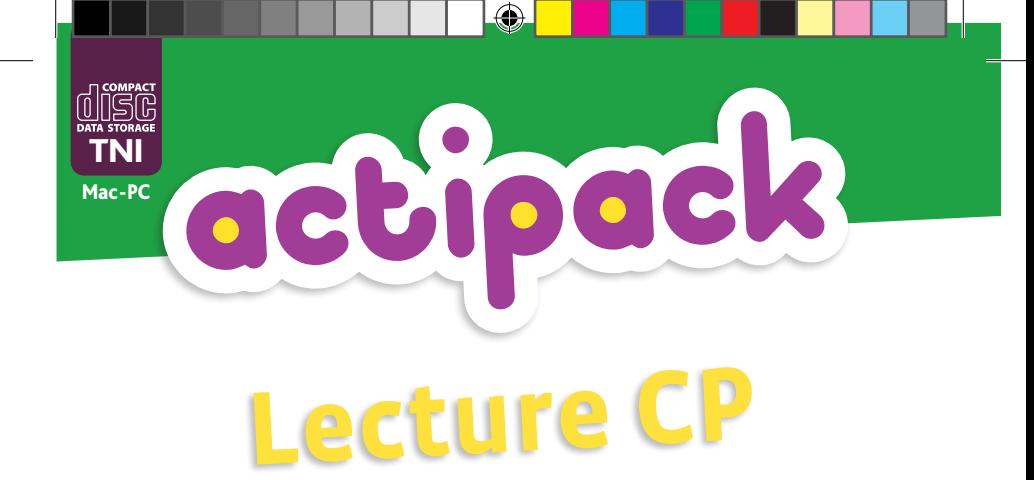

Des activités interactives à la carte à utiliser quelle que soit la méthode

# Livret d'accompagnement pédagogique

Avec la collaboration d'Hélène Terrat, conseillère pédagogique

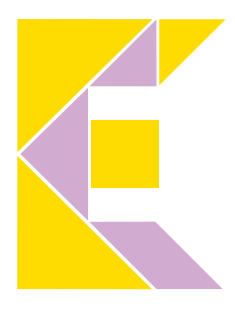

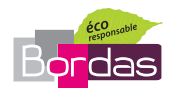

⊕

 $\bigoplus$  $\overline{\phantom{a}}$ 

ISBN 978-2-04-732820-0 © SEJER/BORDAS, Paris 2011

 $\bigoplus$ 

# **Sommaire**

 $\bigoplus$ 

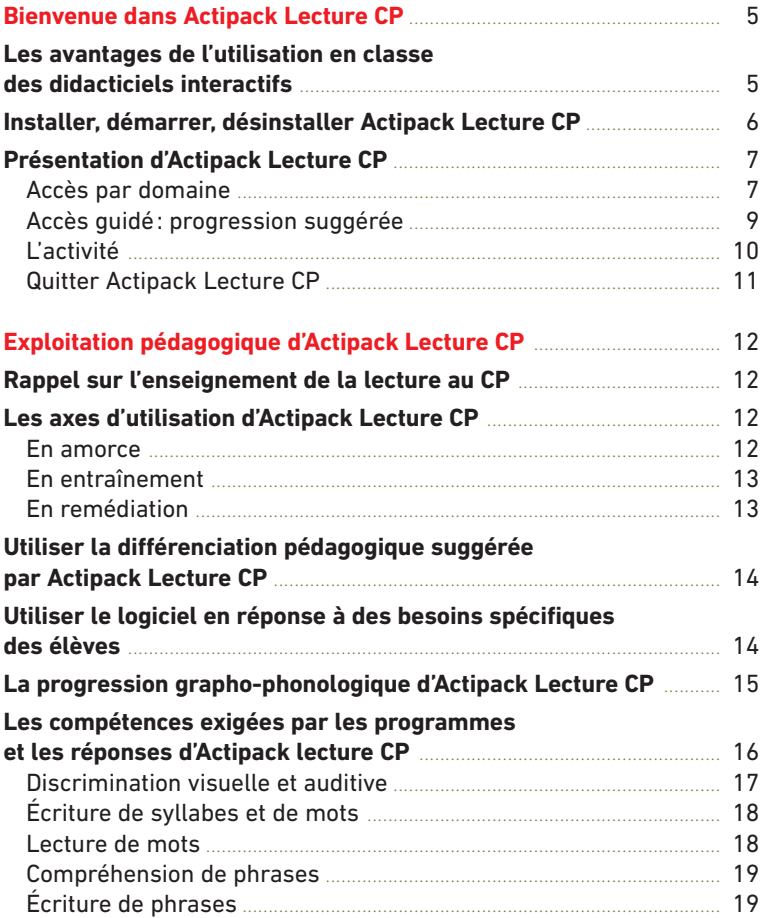

– 3 –

 $\bigoplus$ 

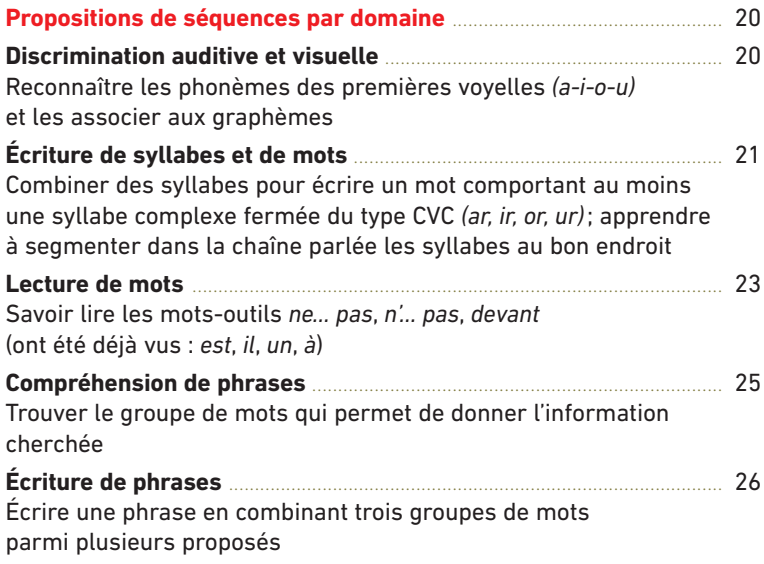

 $\bigoplus$ 

– 4 –

 $\bigoplus$ 

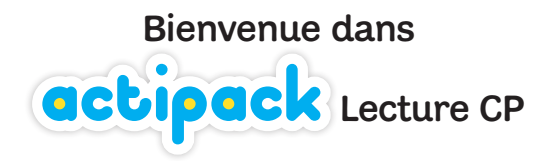

Avec la généralisation des ENT (espace numérique de travail), la multiplication des ENR (écoles numériques rurales) et la dotation de TNI (tableau numérique interactif), l'utilisation par l'enseignant de logiciels adaptés à sa démarche pédagogique se révèle être essentielle.

# **Les avantages de l'utilisation en classe des didacticiels interactifs**

■ Les différentes modalités d'usage d'un didacticiel permettent de **mieux interagir pour mieux retenir**.

- Un didacticiel répond à la nécessité de **manipuler pour mieux apprendre**.
- Un didacticiel guide l'élève dans son apprentissage et le **personnalise**.

■ La neutralité de l'outil informatique **allège l'impact affectif** d'une erreur qui paralyse parfois certains élèves.

■ Un didacticiel est une application utilisable **tout au long de l'apprentissage**.

### Plus précisément, **Actipack Lecture CP:**

■ est un **complément pédagogique** qui permet de **différencier** et de prendre en compte les besoins spécifiques des élèves (notamment grâce à des exercices facilement réalisables pour des élèves ayant des limitations d'activité);

■ propose un stock très important d'activités et d'exercices appliquant les programmes du CP;

■ est d'une grande souplesse d'utilisation: progression suggérée ou possibilité de choisir les activités en fonction de la programmation personnelle de l'enseignant.

– 5 –

⊕

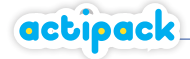

**Installer, démarrer et désinstaller actipack Lecture CP** 

## **Configuration requise**

## **Équipement minimum**

- Windows 2000/XP/Vista/7, Mac OSX 10.4.6 ou ultérieur.
- Flash Reader Adobe 10.1.
- 300 Mb d'espace disque disponible.
- 512 Mb de Ram pour Windows 2000 et XP, 1 Gb pour Vista, 7 et OSX.
- Carte son, haut-parleurs.

⊕

■ Résolution d'écran 1024 x 768 pixels.

■ Navigateurs : Internet Explorer 6, 7, 8, Safari 5, Chrome 9, Opera 11 sur Windows XP / Safari 3.1, 4, 5 sur Mac OS / Firefox 3 sur Windows, Linux, Mac OS.

# **Installation du logiciel Actipack Lecture CP**

**1. Sur PC :** allumez l'ordinateur et démarrez Windows. Quand vous insérez le CD-Rom dans le lecteur de CD, l'installation démarre automatiquement. Si ce n'est pas le cas, ouvrez le **POSTE DE TRAVAIL** et double-cliquez sur le lecteur de CD-Rom; double-cliquez ensuite sur l'icône INSTALL.EXE.

Sur Mac : insérez le CD-Rom dans le lecteur; double-cliquez sur l'icône Bureau, puis cliquez sur l'icône INSTALL.

**2.** L'écran d'installation d'**Actipack Lecture CP** apparaît. Cliquez sur le bouton je veux installer… ou je veux lancer… selon votre choix.

Vous devez posséder les autorisations administrateur pour installer **Actipack Lecture CP** dans l'emplacement par défaut sur Mac et pour ajouter le raccourci bureau sur Windows.

**3.** Suivez les instructions à l'écran.

4. Quand Actipack Lecture CP est installé, cette icône **D** apparaît sur le Bureau. Si ça n'est pas le cas, vous pouvez le lancer à partir du dossier où il a été copié lors de l'installation:**C:\Bordas\Actipack\Lecture\_CP** sur PC et **Macintosh HD\ Bibliothèque\Application Support\Bordas\Actipack\Lecture\_CP** sur Mac.

# **Pour démarrer Actipack Lecture CP à partir de votre ordinateur**

Allumez l'ordinateur. Insérez le CD-Rom dans le lecteur. Le logiciel démarre automatiquement. Ou bien double-cliquez sur le raccourci sur le Bureau. L'écran d'accueil apparaît.

Nous vous recommandons cependant d'installer le logiciel sur votre ordinateur afin d'optimiser ses performances.

– 6 –

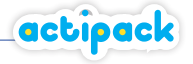

# **Désinstallation de Actipack Maths CP de votre ordinateur**

**1.** Assurez-vous que le logiciel est fermé.

**2. Sur PC : C: ► BORDAS ► ACTIPACK ► LECTURE\_CP et cliquez sur DESINSTALL.** 

- Suivez les instructions à l'écran.
- **3. Sur Mac :** supprimez maunellement le dossier et le raccourci.

# **Présentation d'actipack Lecture CP**

**Actipack Lecture CP** permet de mettre en place un accompagnement sur mesure pour la classe, grâce à ses 168 activités principales et ses 30 activités complémentaires de différenciation.

Pour trouver facilement et rapidement les activités dont vous avez besoin à un moment précis, **Actipack Lecture CP** propose deux modes d'accès aux activités: un accès direct «Accès par domaine» et un accès guidé «Progression suggérée».

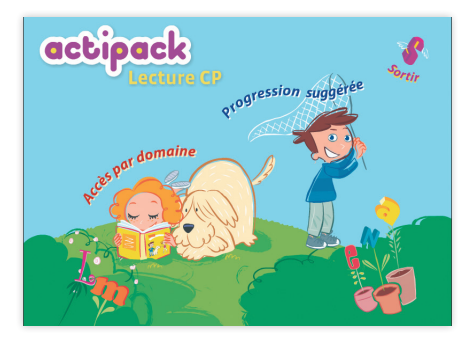

# **Accès par domaine**

⊕

C'est l'accès direct à une ou plusieurs activités d'un même domaine. Cliquez sur la petite fille sur l'écran d'accueil.

**Actipack Lecture CP** vous permet alors, en 3 étapes, de sélectionner les activités qui font travailler des compétences et des objectifs précis au sein d'un même domaine.

– 7 –

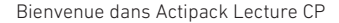

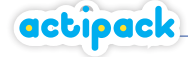

# **1. Choisissez le domaine**

Sur la 1re page du sommaire par domaine, cliquez sur le domaine qui vous intéresse, par exemple «Discrimination visuelle et auditive».

### **2. Choisissez la compétence**

L'écran sur lequel vous arrivez vous présente la liste des compétences abordées par le logiciel. Cliquez sur celle que vous souhaitez travailler avec vos élèves.

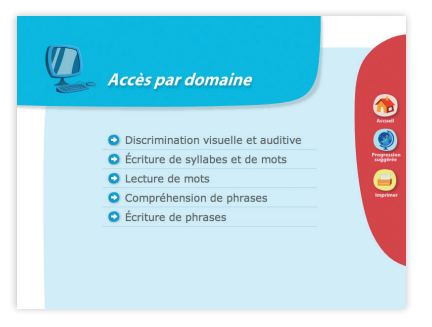

Ce mode de recherche vous permet, par exemple, de réunir toutes les activités qui font travailler les correspondances entre les lettres et les sons.

# **3. Choisissez les objectifs spécifiques et les activités que vous voulez**

⊕

■ Vous atteignez alors la liste de tous les **objectifs spécifiques** visés par les activités d'**Actipack Lecture CP** au sein de la compétence choisie.

L'affichage des activités se présente en arborescence: le premier niveau est constitué des activités princi-

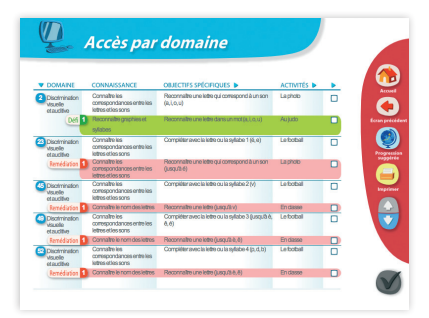

pales (ces activités sont numérotées) et le second niveau des activités de remédiation Remédiation 1 ou de défi Défi 1.

Les activités de différenciation attachées aux activités principales s'affichent sur un fond couleur pour vous permettre de visualiser le dispositif pédagogique. Vous pouvez classer les objectifs d'apprentissage et le nom des activités par ordre alphabétique, et le numéro des activités dans l'ordre croissant ou décroissant.

■ Sélectionnez les activités que vous souhaitez lancer en classe, puis validez pour passer à la réalisation des activités.

Quand vous sélectionnez une activité qui est prolongée par une ou plusieurs activités de différenciation, celle-ci est sélectionnée automatiquement. Manuellement, vous pouvez, bien entendu, la désélectionner ou la sélectionner seule.

■ En cliquant sur  $\bigvee$ , vous validez votre sélection et vous passez à l'écran des activités.

Bienvenue dans Actipack Lecture CP

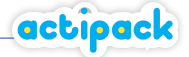

# **Accès guidé: progression suggérée**

**Actipack Lecture CP** offre un autre mode d'accès aux activités *via* une proposition de progression (voir p. 15).

Ce sommaire vous permet de visualiser la totalité des compétences travaillées et d'accéder à toutes les activités qui explorent un type de compétences ou d'objectifs grâce à la fonction «Tri».

Pour l'atteindre, cliquez sur le petit garçon sur l'écran d'accueil.

Ce sommaire permet, par exemple, à un enseignant qui a traité plusieurs points du programme dans la semaine et qui souhaite les revoir, de les retravailler collectivement dans une séquence ludique de synthèse. Il permet également de proposer à la classe un parcours d'apprentissage ou de révision en sélectionnant une partie de la progression proposée.

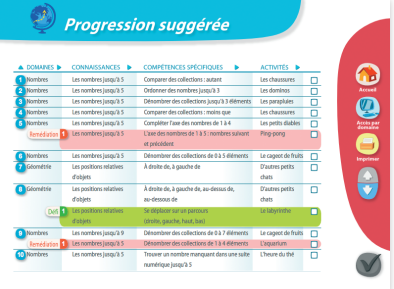

L'affichage des activités se présente en arborescence: le premier niveau est constitué des activités principales du parcours (ces activités sont numérotées) et le second niveau des activités de remédiation  $\frac{Remidiation}{\text{A}}$  ou de défi  $\frac{D}{n}$ . Ces activités de différenciation attachées aux activités principales s'affichent sur un fond couleur pour vous permettre de visualiser le dispositif pédagogique. Vous pouvez classer les données de chaque colonne par ordre alphabétique ou dans l'ordre croissant ou décroissant. Cette fonctionnalité vous permet de visualiser, par exemple, toutes les activités consacréesà la discrimination visuelle et auditive ou au déchiffrage de mots inconnus.

■ Sélectionnez les activités que vous souhaitez lancer en classe, puis validez pour passer à la réalisation des activités.

Quand vous sélectionnez une activité qui est prolongée par une ou plusieurs activités de différenciation, celle-ci est sélectionnée automatiquement. Manuellement, vous pouvez, bien entendu, la désélectionner ou la sélectionner seule.

– 9 –

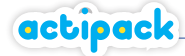

# **L'activité**

# **Déroulement type d'une activité**

**1.** Au démarrage, l'enseignant a la possibilité de régler les paramètres de l'activité.

**2.** Une fois l'activité lancée, une **démonstration** explique la consigne.

**3.** Le premier exercice est exactement le même que celui traité dans l'exemple. Cela permet de vérifier que les enfants ont bien compris ce qu'il fallait faire, en même temps qu'ils se renforcent dans la compréhension de la notion. Les exercices suivants sont semblables, mais les données sont chaque fois différentes. La réponse est à confirmer le plus souvent en cliquant sur **Valider**.

**4.** Le logiciel évalue et analyse les erreurs afin d'adapter le corrigé. En cas de bonne réponse, le programme félicite l'élève.

**5.** À la fin de l'activité, une barre d'outils inférieure dévoile les activités de différenciation mises à la disposition de l'enseignant.

# **1. Accueil de l'activité**

⊕

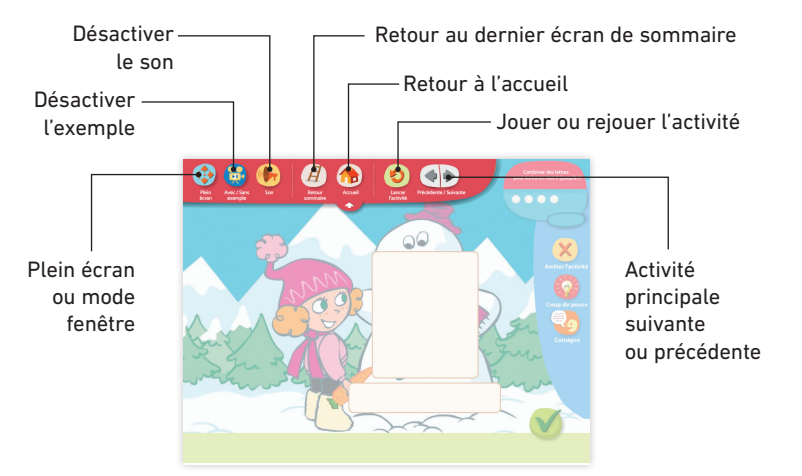

L'écran d'activité présente dans un premier temps une barre d'outils supérieure qui permet à l'enseignant de régler les paramètres de l'activité.

Cliquez sur **D** pour lancer l'activité. La barre d'outils supérieure remonte alors pour libérer l'écran. Elle est cependant accessible à tout moment en cliquant sur **the state of the state of the state of the state of the state of the state of the state of the state of the state of the state of the state of the state of the state of the state of the state of the state of the** 

♠

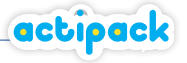

# **2 à 4. Activité élève**

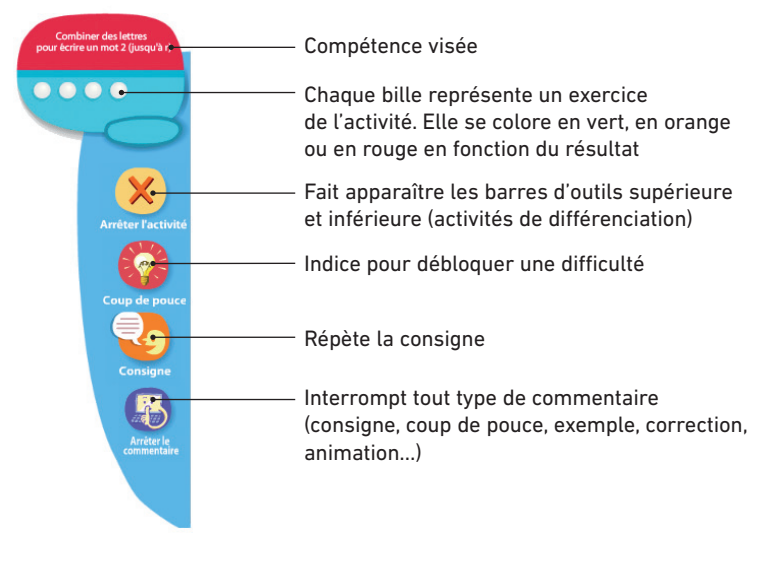

⊕

# **5. Fin de l'activité**

⊕

Quand tous les exercices ont été réalisés, l'activité s'interrompt et les barres d'outils supérieure et inférieure réapparaissent.

La barre d'outils inférieure met à la disposition de l'enseignant des activités d'enrichissement ou des activités de remédiation qui sont les prérequis de l'objectif étudié et qui s'appuient sur l'analyse des erreurs les plus fréquentes.

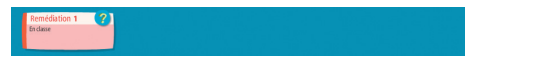

Cliquez sur **pour afficher l'objectif travaillé dans l'activité de différenciation.** 

# **Quitter Actipack Lecture CP**

À partir de n'importe quel écran, cliquez sur  $\bigcap$  pour revenir à l'accueil, puis

sur pour quitter définitivement le logiciel.

– 11 –

# Exploitation pédagogique d' Chipack Lecture CP

# **Rappel sur l'enseignement de la lecture au CP**

Comprendre les enjeux de la lecture, entendre et discriminer les réalités sonores de la langue, saisir les mécanismes de la combinatoire, reconnaître et intégrer des mots simples dans des phrases sont les fondements sur lesquels travaille l'enseignant de CP pour structurer l'apprentissage de la lecture et l'automatisation des procédures mises en œuvre dans l'acte de lire.

*«L'apprentissage de la lecture passe par le décodage et l'identification des mots et par l'acquisition progressive des connaissances et compétences nécessaires à la compréhension des textes. Le code alphabétique doit faire l'objet d'un apprentissage systématique* […]*. Les apprentissages de la lecture et de l'écriture* […] *menés de pair se renforcent mutuellement tout au long du cycle. Ils s'appuient sur la pratique orale du langage et sur l'acquisition du vocabulaire; ils accompagnent une première initiation à la grammaire et à l'orthographe.»* (*BO* du 19 juin 2008).

Dans **Actipack Lecture CP**, tous ces éléments sont travaillés de manière systématique et interactive pour faciliter l'automatisation des procédures, point d'appui solide et indispensable pour la poursuite d'un apprentissage efficace.

# Les axes d'utilisation d'actipack Lecture CP

Voici trois moments clés de l'apprentissage où l'utilisation d'**Actipack Lecture CP** sur un support TNI est particulièrement intéressante.

# **En amorce**

⊕

## **Pour présenter un nouvel apprentissage**

Il est intéressant de débuter une unité d'enseignement en annonçant ce qui va être appris, parce qu'il est important de permettre à l'élève de faire du lien et du sens dans ses apprentissages. L'enseignant choisira une activité en lien direct avec ce qui est à apprendre, la fera avec les élèves en collectif et terminera l'activité en mettant en mots l'apprentissage. À ce moment-là, ce qui est important est de bien mettre en évidence la tâche scolaire en lien avec l'apprentissage: *«Cette semaine, vous allez apprendre à … »*

Exploitation pédagogique d'Actipack Lecture CP

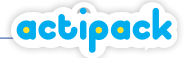

### **Pour réactiver un apprentissage**

Au début d'une séance, pour faire le lien avec la séance précédente et permettre aux élèves de mobiliser leur mémoire sur les apprentissages déjà effectués et utiles à la compétence visée dans la séance du moment, l'enseignant choisira l'activité qui résume le mieux ce qui a été déjà vu et en lien avec le nouvel apprentissage.

# **En entraînement**

#### **En travail collectif, pour réaliser des exercices d'entraînement**

Les interactions des élèves permettront de renforcer l'apprentissage, de lever des ambiguïtés avant que les élèves ne passent à un exercice écrit individuel. L'enseignant proposera une activité avec la phase de «démonstration» ou passera directement à la réalisation où différents élèves donneront leur réponse.

## **Pour traiter l'erreur**

⊕

En utilisant le logiciel de façon ludique, l'erreur est vraiment intégrée à l'apprentissage pour permettre de comprendre les procédures mobilisées, pour écarter celles qui ne conviennent pas au profit de celles qui permettront la réussite (travail de métacognition indispensable). Ainsi, l'erreur ne sera pas perçue comme un «échec». Dans un premier temps, l'enseignant réalisera une activité en provocant une erreur (volontaire) avant de valider la réponse afin de permettre aux élèves d'expliciter l'erreur et de la corriger. Dans un deuxième temps, l'enseignant relancera l'activité pour dérouler l'explication de l'erreur par le didacticiel.

### **En synthèse de la semaine ou de la journée**

Son coupé, l'enseignant proposera une partie d'une activité déjà réalisée (soit il fait dérouler la phase de «démonstration», soit il saute cette phase et réalise ou fait réaliser le début de l'exercice) en demandant aux élèves de dire la tâche en lien avec cette activité et ce qu'ils ont ainsi appris. Cette mise en mots sur l'apprentissage est très importante pour donner du sens à celui-ci et permettre aux élèves de faire les liens nécessaires.

# **En remédiation**

#### **En petit groupe, pour revenir sur une notion mal maîtrisée**

L'enseignant choisira soit une ou plusieurs activités venant logiquement pour consolider l'apprentissage que les élèves exécuteront car ils ont besoin de plus d'entraînement.

#### **En petit groupe, pour travailler ce qui fait obstacle à l'exercice erroné**

L'enseignant choisira une activité dont il déroulera la phase «démonstration», afin de guider très fortement l'élève dans une démarche méthodologique.

– 13 –

Exploitation pédagogique d'Actipack Lecture CP

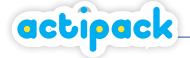

⊕

Dans le cas où l'erreur provient d'un apprentissage antérieur mal compris, l'enseignant choisira une activité reprenant cet objectif non acquis pour traiter la difficulté (il s'agira le plus souvent d'un prérequis proposé en remédiation). L'enseignant choisira de lancer directement une activité de remédiation proposée par **Actipack Lecture CP**.

# **Utiliser la différenciation pédagogique suggérée**  par **gctiogck** Lecture CP

En plus des activités proposées en réponse aux objectifs d'apprentissage, le logiciel prévoit des activités «Défi» et «Remédiation». Celles-ci apparaissent en bas de l'écran, une fois l'activité terminée.

Les défis sont des activités d'approfondissement destinées aux élèves ayant intégré l'apprentissage rapidement.

Les remédiations sont des activités qui répondent aux erreurs que les enfants pourraient faire, qui reprennent des acquis antérieurs nécessaires à la bonne compréhension de l'apprentissage en cours. Elles sont plutôt destinées à des élèves ayant besoin d'un étayage plus important. Le logiciel propose une analyse fine des erreurs les plus fréquentes. Dans la plupart des cas, elles sont au nombre de trois et reprises soit dans la correction soit dans l'aide.

Ainsi, pour différencier son enseignement, le professeur pourra organiser sa classe en groupes. Selon son choix, un groupe effectue sur le TNI l'activité «Défi» ou «Remédiation» avec lui, pendant que le reste de la classe travaille en autonomie sur un autre support.

# **Utiliser le logiciel en réponse à des besoins spécifiques des élèves**

Pour les élèves ayant des difficultés à écrire, à manipuler, à s'organiser dans l'espace d'une page, à comprendre des consignes écrites, etc., l'enseignant peut choisir de les faire travailler sur les activités du logiciel plutôt que sur le cahier. Quelle que soit la progression, l'enseignant trouvera facilement une activité d'**Actipack Lecture CP** en lien avec l'apprentissage du moment, puisque chaque activité est référencée à une compétence du programme de CP. Ainsi, ces élèves pourront s'exercer au même titre que les autres, sans passer par une phase de lecture et d'écriture qui leur est laborieuse.

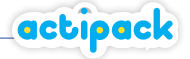

# **La progression grapho-phonologique**  d'actipack Lecture CP

L'apprentissage du code est très progressif et sécurisant, minutieusement structuré du simple au complexe (phonème ➤ graphème ➤ syllabe ➤ mot ➤ phrase ➤ texte), de sorte que les élèves en difficulté ne «décrochent» pas.

⊕

Dans une première phase, on aborde les binômes phonèmes/graphèmes bijectifs simples (un seul phonème pour un seul graphème) composant des syllabes de type Consonne-Voyelle (CV), puis VC, puis CCV. Dans un deuxième temps, sont abordés les phonèmes plus complexes dont les graphèmes utilisent des lettres déjà apprises. Enfin, viennent les cas dans lesquels les lettres se prononcent différemment selon les lettres qui les suivent et/ou les précèdent.

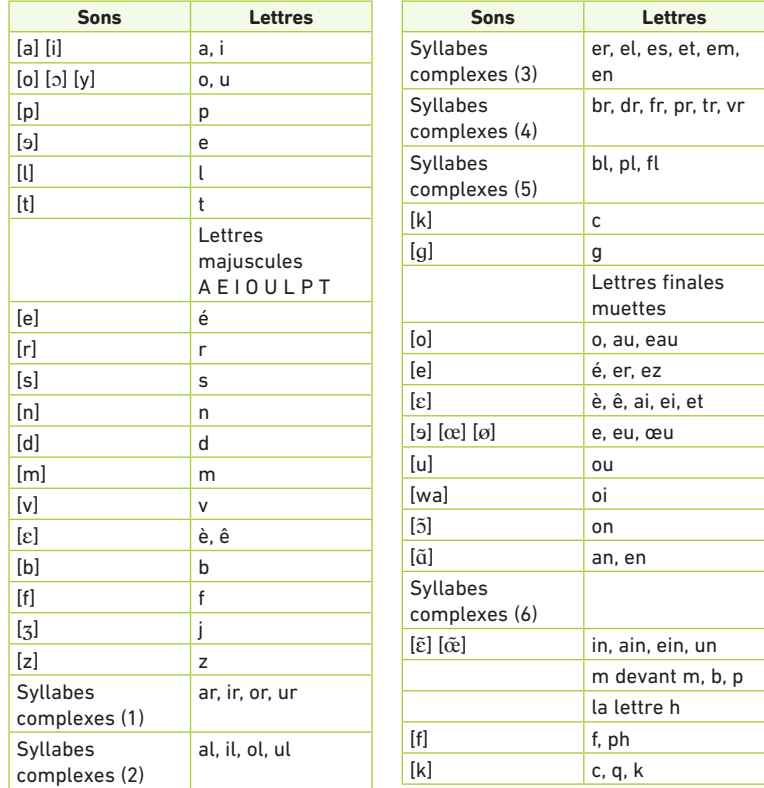

⊕

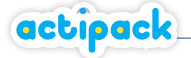

Exploitation pédagogique d'Actipack Lecture CP

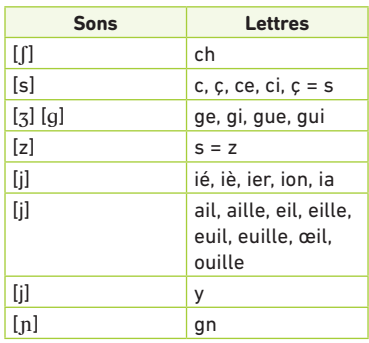

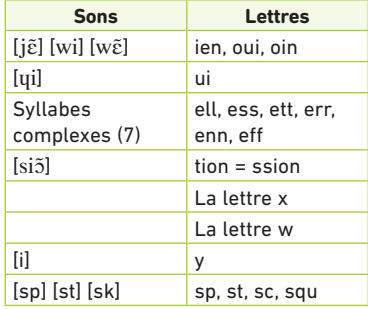

# **Les compétences exigées par les programmes**  et les réponses d'actipack Lecture CP

**Actipack Lecture CP** propose des activités conformes avec les apprentissages du domaine de la maîtrise de la langue déclinés dans les programmes du CP.

■ Des types d'activités récurrents ciblent un même objectif didactique et peuvent servir de référence aux élèves pour construire leur apprentissage même lorsqu'ils travaillent sur un autre support (par exemple: *«L'activité "Le jardin" apprend à combiner des syllabes pour écrire un mot.»;* puis, lorsque l'élève travaille sur son cahier ou sur son manuel et que l'on lit les consignes: *«Souvenezvous, cet exercice est identique à l'activité "Le jardin".»*).

Cette récurrence permet également d'établir une progression dans l'apprentissage. ■ D'autres activités sont ponctuelles : elles permettent toutefois de travailler une compétence spécifique du programme.

Par ailleurs, un bénéfice non négligeable d**'Actipack Lecture CP** est qu'il est un didacticiel. Ainsi, pour chaque activité, et donc pour chaque apprentissage, une méthodologie est proposée en amont de l'activité et un traitement de l'erreur est prévu après l'activité. L'activité de réflexion de l'élève et l'état de ses acquis sont donc bien étayés.

⊕

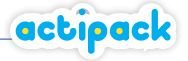

Voici présentés, en référence à chaque compétence du programme de CP, les activités et les objectifs d'apprentissage en lien.

 $\bigoplus$ 

# **Discrimination visuelle et auditive**

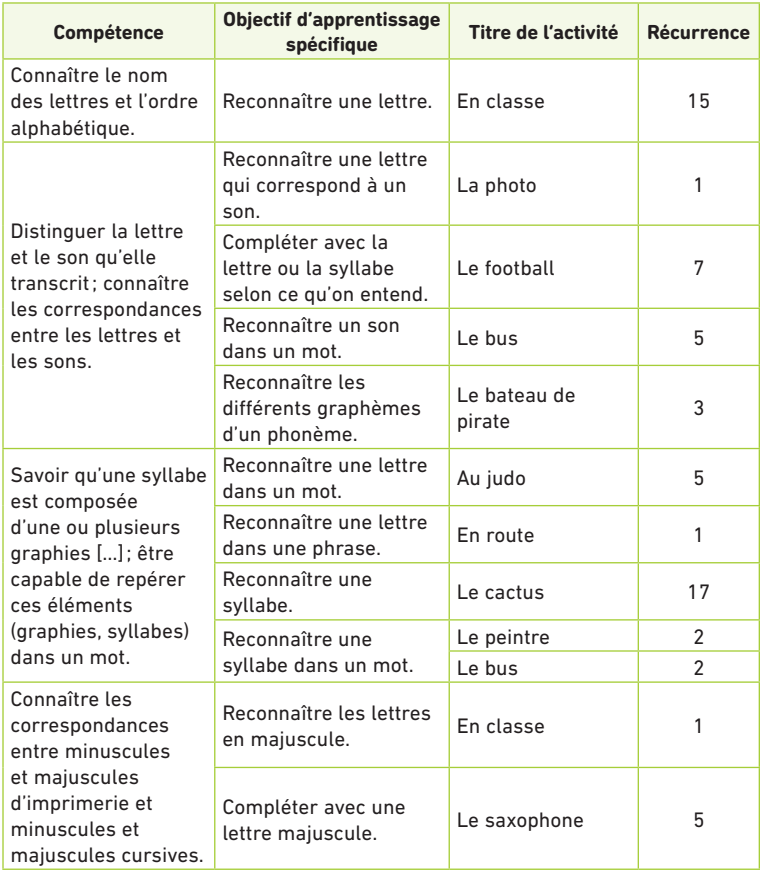

 $\bigoplus$ 

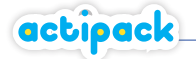

Exploitation pédagogique d'Actipack Lecture CP

# **Écriture de syllabes et de mots**

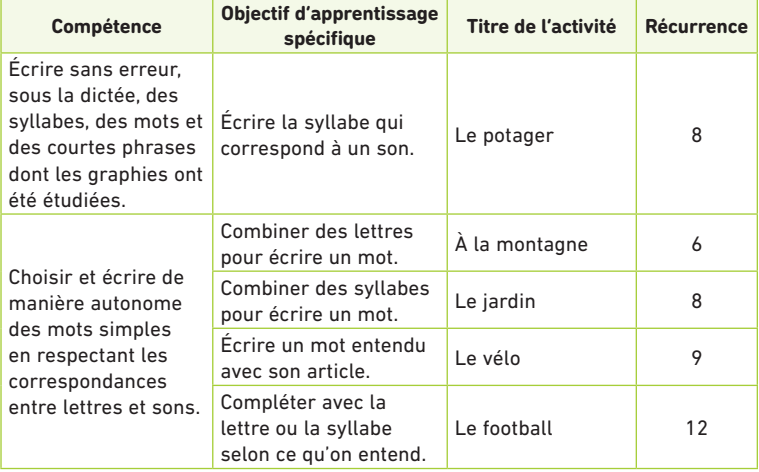

 $\bigoplus$ 

# **Lecture de mots**

 $\bigoplus$ 

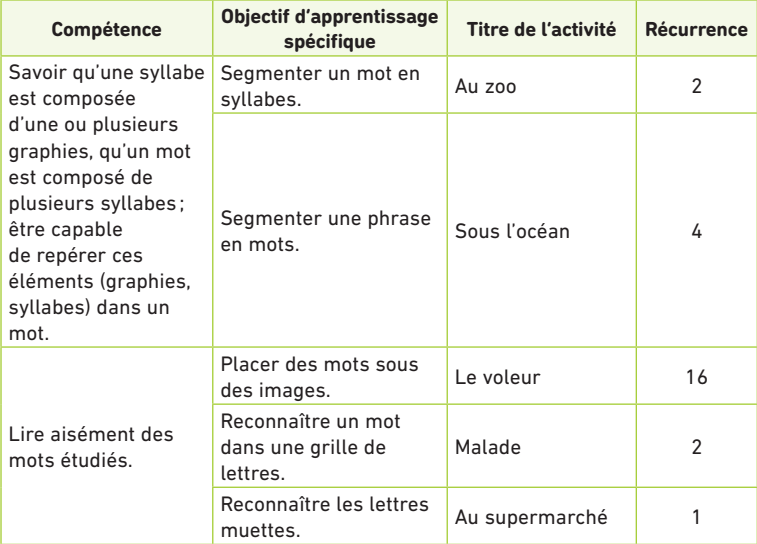

### Exploitation pédagogique d'Actipack Lecture CP

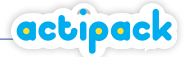

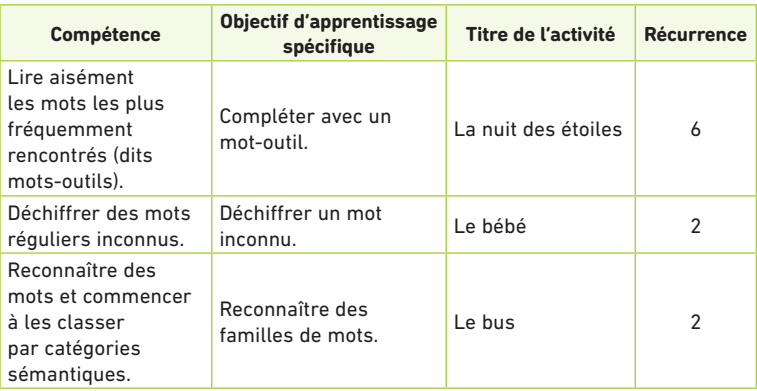

 $\bigoplus$ 

# **Compréhension de phrases**

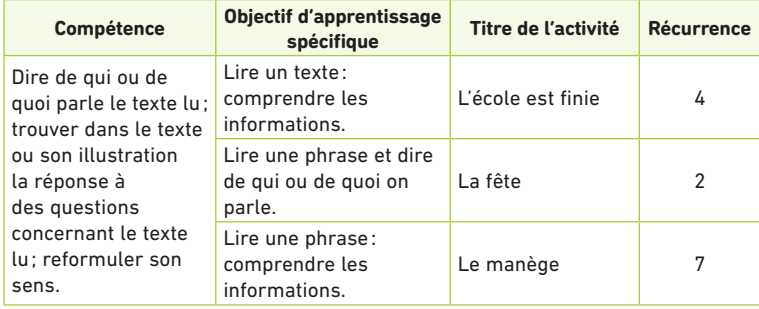

# **Écriture de phrases**

 $\bigoplus$ 

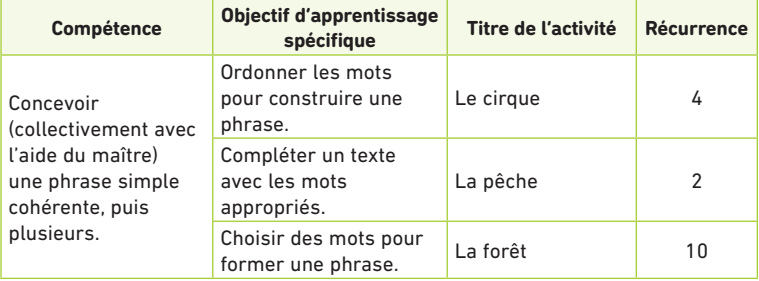

# Propositions de séquences par domaine

avec **actipack** Lecture CP

# **Discrimination auditive et visuelle**

#### **Compétence visée**

Distinguer la lettre et le son qu'elle transcrit; connaître les correspondances entre les lettres et les sons dans les graphies simples et complexes.

**Objectif général de l'unité d'apprentissage** Reconnaître les lettres.

**Objectif spécifique d'apprentissage** Reconnaître les phonèmes des premières voyelles *(a-i-o-u)* et les associer aux graphèmes.

### **Phase 1: activité de découverte**

#### **Déroulement**

⊕

Faire répéter les sons *a*, *i* et *o*, *u*. Faire remarquer la forme de la bouche spécifique à la lettre prononcée. Rappeler la correspondance entre un signe écrit (en cursive et en script) et un son.

### **Phase 2: activité d'entraînement**

#### **Déroulement**

#### **Actipack Lecture CP**, activité **«En classe»** (n° 1).

■ Lancer la démo de l'activité pour montrer comment procéder et expliciter la démarche. Proposer ensuite les exercices à la classe. L'élève interrogé répond et inscrit sa réponse.

En cas d'erreur, suivre ensemble l'explication donnée par le didacticiel; on peut demander aux élèves de reformuler l'explication. Par la suite, à l'occasion d'une autre erreur, demander d'abord aux élèves de formuler la correction et l'explication, avant d'écouter l'explication d'**Actipack Lecture CP**.

■ Si les erreurs sont trop nombreuses, sélectionner l'activité de remédiation proposée à la fin de la séquence, puis recommencer également l'activité **«En classe»** (n° 1) en se donnant pour objectif d'avoir un point vert.

Propositions de séquences par domaine avec Actipack Lecture CP

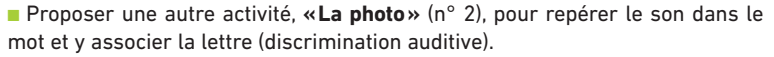

■ Terminer la séance sur TNI en demandant aux élèves ce qu'ils ont fait pendant ces activités et ce qu'ils ont appris.

Un travail écrit individuel peut ensuite être proposé aux élèves en fonction des besoins.

### **Difficultés prévisibles et remédiations**

■ **Des élèves choisissent la mauvaise lettre**: demander de lire la lettre en s'aidant du mot-repère utilisé dans la classe.

■ **Des élèves confondent le a et le o dans certaines polices**: bien indiquer les différences entre les deux lettres, surtout en cursive.

Il peut être utile, parfois, de revenir à la découverte de la lettre et/ou du son telle qu'elle est proposée dans le manuel utilisé.

# **Écriture de syllabes et de mots**

#### **Compétence visée**

⊕

Choisir et écrire de manière autonome des mots simples en respectant les correspondances entre lettres et sons.

### **Objectif général de l'unité d'apprentissage**

Combiner des syllabes pour écrire un mot.

#### **Objectifs spécifiques**

■ Combiner des syllabes pour écrire un mot comportant au moins une syllabe complexe fermée du type CVC *(*base *ar, ir, or, ur)*. Il s'agit d'apprendre à reconnaître des syllabes de trois lettres comme unité syllabe, et de la combiner avec d'autres syllabes.

actipack

■ Apprendre à segmenter dans la chaîne parlée les syllabes au bon endroit.

# **Phase 1: réactivation**

#### **Déroulement**

**Actipack Lecture CP**, activité **«Le potager»** (n° 64).

■ Faire se remémorer sur TNI la construction d'une syllabe CVC avec l'activité **«Le potager»** *(ir, or, ar)* sans activer l'exemple (objet d'une leçon précédente. Le but de cette activité est d'écrire une syllabe dictée par le logiciel en cliquant parmi des lettres proposées en bas de l'écran. Si la première syllabe à écrire est «bir», l'enseignant se trompe volontairement et propose la syllabe «bi», puis demande aux élèves si l'exercice est réussi. (Réponse attendue: *«Non, car il manque le phonème de la fin. Il fallait écrire une syllabe de trois lettres sur le* 

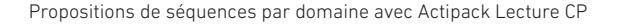

*modèle CVC.»*). Après la réponse des élèves, poursuivre l'exercice. À chaque fois, insister sur la séquence des trois lettres CVC en lien avec ce qui est entendu. Les élèves rappellent ce qu'est une syllabe et décrivent les schémas de construction connus: CV, V seule, CVC.

En collectif, solliciter plutôt les élèves qui ont été repérés fragiles sur la construction de syllabes CVC.

## **Difficulté prévisible et remédiation**

**Les élèves identifient mal la syllabe car ils ont l'habitude du découpage CV** (par exemple, dans la syllabe «par», ils oublient le «r»): commencer par faire écrire des mots monosyllabiques *(mur, par, tir…)*.

# **Phase 2: combiner plusieurs syllabes avec au moins une syllabe complexe de type CVC**

## **Déroulement**

⊕

actipack

■ Demander maintenant de retrouver oralement dans des mots la syllabe CVC, en scandant les syllabes. Les élèves lèvent la main quand ils la remarquent. L'enseignant écrit ou demande à un élève de dire et d'épeler la syllabe.

■ Avec leurs mots, les élèves rappellent que les mots se décomposent en syllabes et que celles-ci sont constituées d'une ou de plusieurs lettres combinées de façon régulière.

■ En entraînement, proposer alors une activité collective où il s'agira de repérer chaque syllabe d'un mot avec des syllabes de types CV et CVC (*barbe, partir, bazar…).* Matérialiser la césure sur le tableau (ou TNI). Ensuite, proposer les syllabes d'un mot en désordre (affichées sur le bloc-notes du TNI et/ou avec des cartes syllabes individuelles), en donnant le mot à écrire oralement.

# **Phase 3: différenciation en deux groupes**

#### **Déroulement**

#### **Actipack Lecture CP**, activité **«Le potager»** (n° 64).

■ Un premier groupe travaille individuellement sur une fiche: dans une premier temps, faire entourer chaque syllabe d'un mot pour vérifier la capacité des élèves à segmenter de façon exacte les mots en syllabes (avec des syllabes de types CV et CVC); dans un second temps, à partir de syllabes d'un mot données dans le désordre, reconstituer le mot à l'écrit avec l'aide d'une illustration.

■ Le second groupe (le plus en difficulté) travaille avec le TNI, activité «**Le jardin»** *(ar, ir, or…)* d'**Actipack Lecture CP**, où on demande de former les mots énonPropositions de séquences par domaine avec Actipack Lecture CP

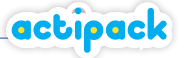

cés avec des syllabes proposées en bas de l'écran. L'activité est lancée avec ou sans exemple selon les besoins du groupe.

■ Mise en mots du savoir : « Pour écrire un mot dicté, on cherche les syllabes qui le *composent et qu'on sait déjà bien reconnaître et écrire, puis on les écrit ensemble.»* On peut terminer l'activité en proposant d'écrire sur le cahier un ou deux mots choisis parmi ceux déjà vus.

### **Difficulté prévisible et remédiation**

■ **Des élèves segmentent mal les mots contenant une ou plusieurs syllabes fermées:** par exemple, dans «tarte», on peut commencer à lire «ta», mais ensuite il y a «rte» qu'on ne peut pas lire; il faut donc accrocher encore une lettre pour obtenir «tar» qu'on peut lire et «te» qui est lisible également.

■ **Des élèves ont du mal à écrire les syllabes car ils inversent les lettres qui composent la syllabe** (par exemple,«tra» ou «rta» pour «tar»): retravailler sur l'écoute de chaque phonème pas à pas et donner la lettre qui lui correspond pour obtenir l'écriture correcte de la syllabe.

■ **Des élèves construisent mal les mots (ils n'ordonnent pas bien les syllabes et le mot n'a aucun sens):** lancer la démo de l'activité sur TNI **«Le jardin»** (n°67) d'**Actipack Maths CP**, qui explique comment combiner des syllabes pour écrire un mot, en instant sur la relecture du mot obtenu afin d'en vérifier le sens.

# **Lecture de mots**

#### **Compétence visée**

⊕

Lire aisément les mots les plus fréquemment rencontrés.

# **Objectif général de l'unité d'apprentissage**

Reconnaître les mots-outils.

#### **Objectif spécifique**

Savoir lire les mots-outils *ne… pas*, *n'… pas*, *devant* (ont été déjà vus: *est*, *et*, *il*, *elle*, *lui*, *un*, *à, sur*).

Il s'agit d'apprendre à utiliser correctement le mot-outil dans une phrase et d'être capable de le lire en utilisant la voie directe.

# **Phase 1: amorce**

### **Déroulement**

■ En collectif, faire rappeler ce que sont les mots-outils, en faire citer quelquesuns déjà étudiés et les utiliser dans une phrase.

■ Afficher les nouveaux mots-outils au TNI. Les lire, en expliquer le sens et demander de les employer dans des phrases à l'oral. On peut demander à un élève de proposer une phrase contenant un des nouveaux mots-outils et aux autres de

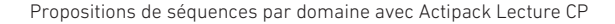

lever la main quand ils entendent ce mot-outil. Les élèves doivent également dire s'il est utilisé correctement ou non.

# **Phase 2: apprendre à lire les nouveaux mots**

### **Déroulement**

actipack

■ Afficher un mot-outil au TNI. Les élèves lèvent le doigt pour le lire, l'enseignant valide la réponse.

■ Les élèves disposent de cartes individuelles où sont écrits les mots. L'enseignant va ensuite proposer oralement des mots-outils en utilisant ceux déjà appris précédemment et ceux du jour. Les élèves doivent prendre la bonne carte et la montrer. L'enseignant l'écrit ensuite au tableau (ou sur le TNI).

### **Difficulté prévisible et remédiation**

■ Des élèves confondent le mot-syllabe «pas» avec une syllabe dans un mot *(pavé, repas):* montrer que le «pas» de la locution *ne… pas* est précédé du *ne* et insister sur le sens de la phrase.

# **Phase 3: entraînement à l'utilisation à bon escient des motsoutils dans des phrases**

#### **Déroulement**

⊕

#### **Actipack Lecture CP**, activité **«La nuit des étoiles »**.

■ Pour réinvestir ce qui vient d'être vu, proposer sur TNI l'une des activités «**La nuit des étoiles**» (n° 56). Selon la réussite des élèves lors des activités précédentes, activer ou non l'exemple. Une fois la phrase à trou affichée, demander à un élève de la lire; tous cherchent le mot qui la complétera le mieux. En cas de difficulté, on peut faire lire les mots proposés en bas de l'écran.

■ Vérifier toujours que la phrase a bien un sens.

On pourra terminer la séance par la copie du ou des mots à apprendre pour en fixer l'orthographe. Pour aller plus loin, on peut également proposer une phrase à trou où l'élève doit écrire le mot manquant, sans le modèle cette fois et sur son cahier.

#### **Difficulté prévisible et remédiation**

■ **Des élèves complètent en ne choisissant pas le bon mot:** entraîner l'élève à relire la phrase obtenue et à vérifier si elle a du sens.

Propositions de séquences par domaine avec Actipack Lecture CP

# actipack

# **Compréhension de phrases**

**Actipack Lecture CP**, activité **«L'école est finie»** (n° 31).

#### **Compétence visée**

Dire de qui ou de quoi parle le texte lu : trouver dans le texte ou son illustration la réponse à des questions concernant le texte lu; reformuler son sens.

## **Objectif général de l'unité d'apprentissage**

Lire un texte et trouver des informations.

#### **Objectif spécifique**

Trouver le groupe de mots qui permet de donner l'information cherchée. Il s'agit d'apprendre repérer les mots utiles pour répondre aux questions posées dans un texte.

# **Phase 1: amorce**

#### **Déroulement**

⊕

#### **Actipack Lecture CP**, activité **«L'école est finie»** (n° 31).

Lancer sur le TNI l'activité **«L'école est finie»** sans le son ni l'exemple. Cette activité montre comment trouver des informations dans un texte en réponse à des questions. Couper le son dès que le texte est affiché et dire aux élèves: *«Voici un texte. Que faudra-t-il faire pour répondre aux questions que je vais poser sur celui-ci ? »* Réponses attendues: comprendre la question, lire le texte, chercher les informations utiles. L'enseignant notera les critères des stratégies retenues. Laisser alors un temps aux élèves pour lire eux-mêmes le texte silencieusement, avant de poser une première question, par exemple: *«Qu'a fait papa (ou Lili ou Rita, etc.) ? »* Un élève répond et doit expliquer comment il a trouvé la réponse. L'enseignant valide (ou non). En cas de réponse erronée, il peut également être intéressant de demander comment l'élève a cherché. Discuter des stratégies pour trouver la réponse juste, puis remettre le son et réactiver l'exemple pour profiter des explications détaillées.

# **Phase 2: entraînement pour trouver des informations précises dans les phrases**

## **Déroulement**

■ Lancer ensuite les exercices, en demandant aux élèves d'expliquer leur stratégie. Celle-ci est à chaque fois vérifiée par la réponse du logiciel ou reprise par l'enseignant.

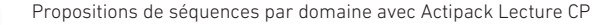

■ Solliciter les élèves pour une mise en mots du savoir : *«On cherche la phrase qui contient les éléments connus de la question, on réfléchit à ce qu'on cherche, on relit la phrase et on trouve la réponse parmi les groupes de mots qui ne figurent pas dans la question.»*

### **Difficultés prévisibles et remédiations**

■ **Des élèves n'arrivent pas à lire les phrases:** laisser le logiciel lire la phrase ou bien la faire lire par l'adulte ou par un autre élève. On peut aussi proposer à ces élèves l'activité **«La fête»** d'**Actipack Lecture CP**, qui s'appuie sur une seule phrase (et non trois). Cela simplifiera la lecture et rendra plus évidente la structure de la phrase en groupes (S/V/C) permettant d'y relier chaque type de questions. ■ **Des élèves ne répondent pas correctement:** faire chercher la question qui correspond à la réponse donnée et montrer qu'elle ne correspond pas à celle posée.

# **Phase 3: approfondissement ou remédiation**

#### **Déroulement**

⊕

actipack

■ On peut terminer la séance en proposant par écrit un exercice individuel avec un petit texte et une ou deux questions de même type que celles posées dans l'activité. ■ Pour les élèves plus fragiles, on pourra se limiter à une seule phrase.

C'est à ce moment-là que l'on peut choisir avec un petit groupe de travailler la remédiation sur TNI grâce à l'activité **«La fête»** d'**Actipack Lecture CP**.

# **Écriture de phrases**

**Actipack Lecture CP**, activité **«La forêt »**.

#### **Compétence visée**

Concevoir collectivement à l'aide du maître une phrase simple cohérente, puis plusieurs.

### **Objectif général de l'unité d'apprentissage** Utiliser des mots pour écrire une phrase.

#### **Objectif spécifique**

Écrire une phrase en combinant trois groupes de mots parmi plusieurs proposés.

# **Phase 1: réactivation**

#### **Déroulement**

■ Proposer sur le TNI l'activité **«La forêt»** d'**Actipack Lecture CP**. Couper le son,

 $-26 -$ 

Propositions de séquences par domaine avec Actipack Lecture CP

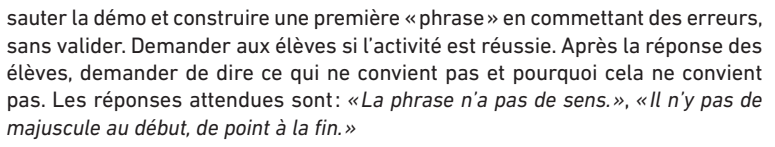

actipack

■ Toujours en collectif, demander aux élèves de dire avec leurs mots ce qu'il faut respecter pour écrire une phrase correcte.

# **Phase 2: entraînement**

#### **Déroulement**

Relancer alors l'activité pour faire réaliser les autres phrases. À chaque fois, faire vérifier si les trois critères sont réussis.

### **Difficultés prévisibles et remédiations**

**E** Des élèves ne savent pas comment commencer et n'ont pas une bonne métho**dologie:** passer la démo qui permet d'expliciter pas à pas la démarche pour écrire une phrase à partir de groupes de mots.

■ **Des élèves ne parviennent pas à écrire une phrase qui ait du sens:** ils ne maîtrisent pas la lecture ou ne se relisent pas; on peut alors proposer, en remédiation, l'activité du **«Le cirque»** d'**Actipack Lecture CP**, qui cible la compétence de compréhension et où l'élève doit remettre des mots en ordre pour écrire la phrase.

# **Phase 3: approfondissement ou remédiation**

### **Déroulement**

⊕

Faire travailler les élèves en groupes en fonction de leurs besoins.

■ Ceux qui peuvent aller plus loin pourront construire plusieurs phrases à partir d'un stock de groupes de mots qui auront été préparés sur une fiche.

■ Ceux qui sont plus en difficulté pourront réaliser sur TNI l'activité **«Le cirque»**, d'**Actipack Lecture CP** avant de revenir à l'activité **«La forêt»** qu'on proposera alors sans exemple.

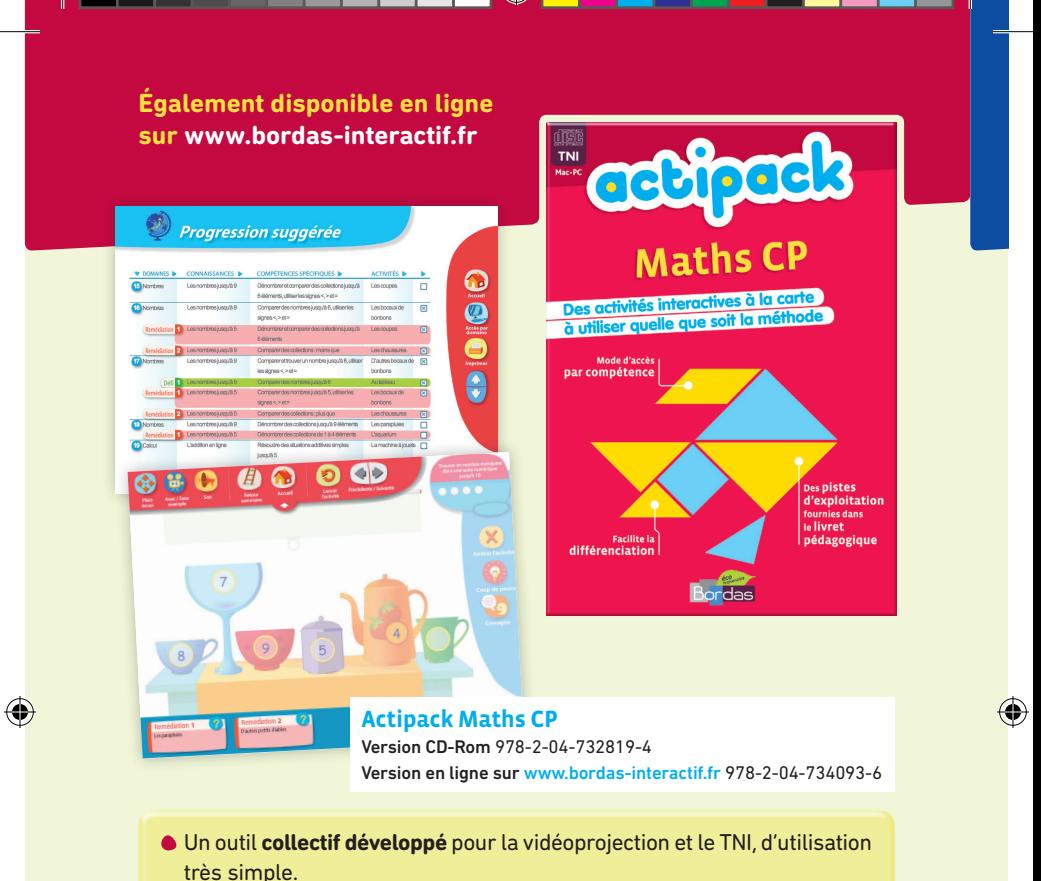

 $\bigoplus$ 

- Les mathématiques au CP interprétées en **plus de 150 activités** classées par **compétences**.
- Pour travailler la **numération**, le **calcul**, la **géométrie**, les **grandeurs et mesures**, l'**organisation et la gestion de données**, les **problèmes simples**.
- Deux modes d'accès en **totale liberté**: des **activités à la carte** par domaines et compétences ou bien selon une **progression suggérée**.
- La plupart des activités sont complétées par des **remédiations** et des **défis** pour **maintenir la motivation de tous**.

Un **livret d'accompagnement pédagogique** met en perspective le programme et donne toutes les **pistes d'exploitation en classe**, ainsi que des **conseils d'utilisation** à toutes les phases de l'apprentissage.

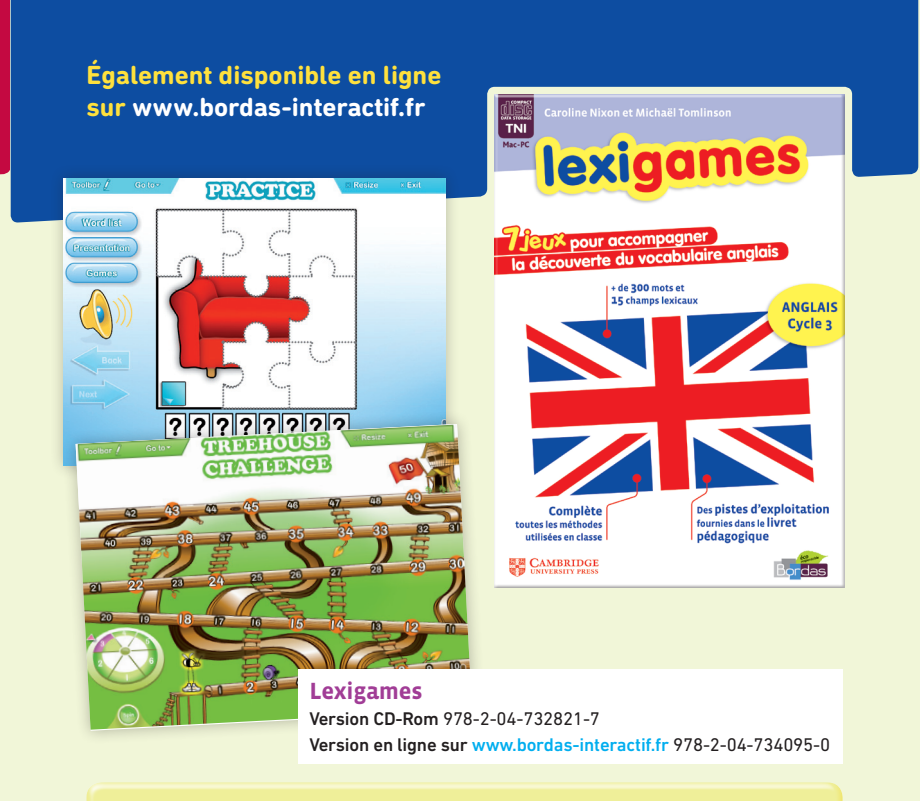

⊕

- Un **outil collectif** développé pour la vidéoprojection et le TNI, d'utilisation très simple.
- **15 champs lexicaux** et **plus de 300 mots**.
- Un outil à utiliser quelle que soit la méthode pratiquée.
- Une exploitation **sur-mesure** et **ludique**: une sélection de mots choisis par l'enseignant, des activités pour manipuler tous les aspects du mot et 7 jeux interactifs pour s'entraîner, manipuler et valider l'acquisition du vocabulaire.

Un **livret d'accompagnement pédagogique** met en perspective le programme et donne toutes les **pistes d'exploitation en classe**, ainsi que des **conseils d'utilisation** à toutes les phases de l'apprentissage.

⊕

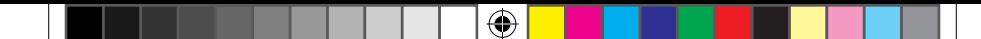

04732820\_001-032.indd 30 10/05/11 10:20

 $\bigoplus$ 

**Édition:** Flore Renon **Couverture:** Véronique Lefebvre **Réalisation:** Gex Mougin

### **Conditions d'utilisation du cédérom Actipack lecture CP**

Le prix de vente du cédérom rémunère son utilisation dans une seule classe. Si vous souhaitez l'utiliser pour plusieurs classes, contactez les éditions Bordas. Les contenus proposés dans le CD-Rom sont soumis au Code de la propriété intellectuelle. Dans ce cadre, toute copie ou extraction faite sans le consentement des auteurs, intégrale ou partielle, par quelque procédé que ce soit, constituerait une contrefaçon.

⊕

– 31 –

⊕

# L'offre numérique <mark>Bordas</mark> est aussi sur www.bordas-interactif.fr

⊕

 $\bigoplus$